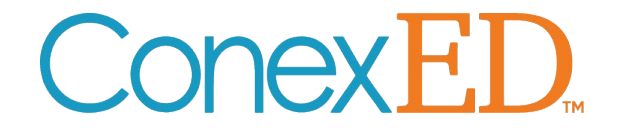

## ConexED Guided Training **Las Positas College**

October 2021

### **Enterprise Platform The perfect trifecta of learning systems**

Just like an LMS and SIS, your school should consider having one unified scheduling, communication, and case management system that is student facing and that passes detail data across all systems.

# **ConexED**

Unified student services platform enabling communication and student success. Scales for virtual, in-person, and blended environments.

**ENHANCED** *EXPERIENCE* 

**LMS** 

experience.

Share data between ConexED

System: grades, milestone

completion, attendance, and

more for a student-focused

and your Learning Management

**IMPROVED OUTCOMES** 

**TRIFECTA OF** TECH

**PERFECT** 

**CONNECTED DATA** 

**SIS** 

Share data between ConexED and your Student Information System to enhance case management, increase retention, and create reports to make informed decisions.

**Scale student services for virtual, in-person, or a blended across your entire campus with just a few clicks.**

#### **Blended**

**Single Sign On Appointment Scheduling Event Registration Case Management Attendance Taking Full Campus Reporting Deep Analytical Data**

### **In-Person**

**Any Device Kiosk Queuing Systems Student Look-up Quick Check-in Front Desk Application**

### **Blended Tools Virtual**

Instant Chat Messaging **Virtual Lobbies** Electricia **Video Meetings Whiteboards** Document Signing<br>Breakout Rooms **Breakout Rooms Rooms Manager w/ Live Feed Dashboard**  $\qquad$ **In-Meeting Polls & Surveys**

#### **Automation**

**SIS Integration LMS Integration Student and Staff Dashboards Milestone Customization Cohort Announcements SMS Notifications Early Alerts Student Success Plans Calendar Syncing Appointment Reminders**

**ConexED** 

## ConexED | User Interface Upgrades

### The New ConexED User-Interface

provides overall site stability, improved functionality, and greater ability to connect with students.

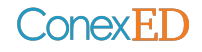

## Left-Hand Navigation Bar

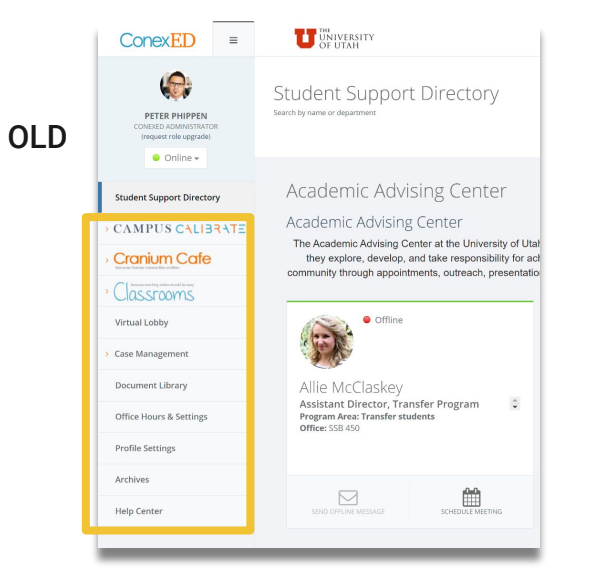

**Menu updated with more straightforward labeling and icons**

- 1. CAMPUS CALIBRATE → "Student Support Admin"
	- a. Expands to reveal same options as it did before
- 2. Entry to video meeting spaces combined
	- a. Cranium Cafe + Classrooms → Enter Virtual Space
- 3. Meeting scheduler has been separated out from the former Cranium Cafe and Classrooms selections; one place to view upcoming events!

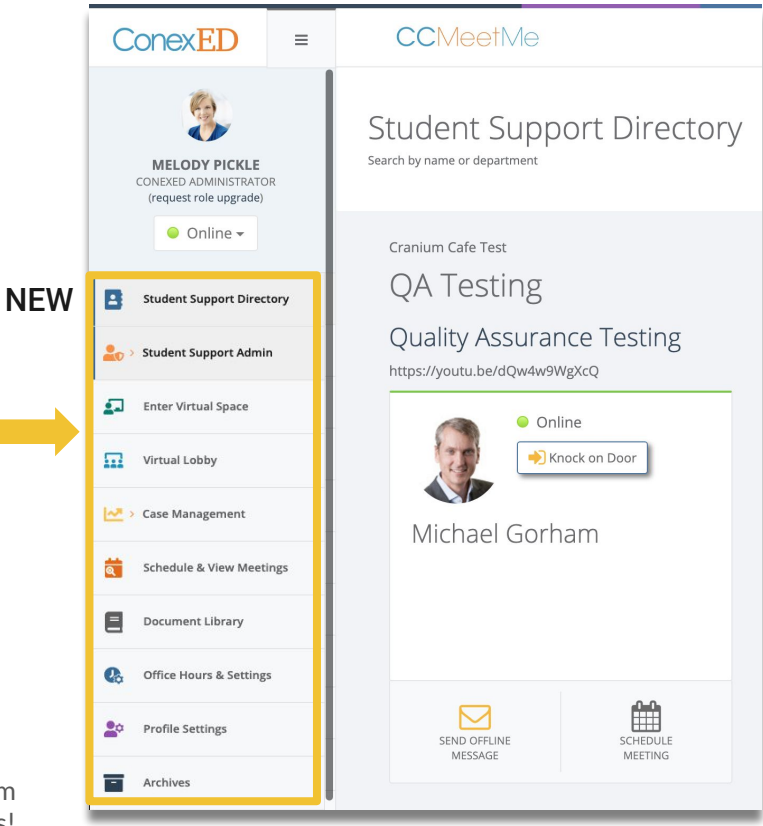

### ConexEL

## Enter Cafe Meeting = Enter Virtual Space

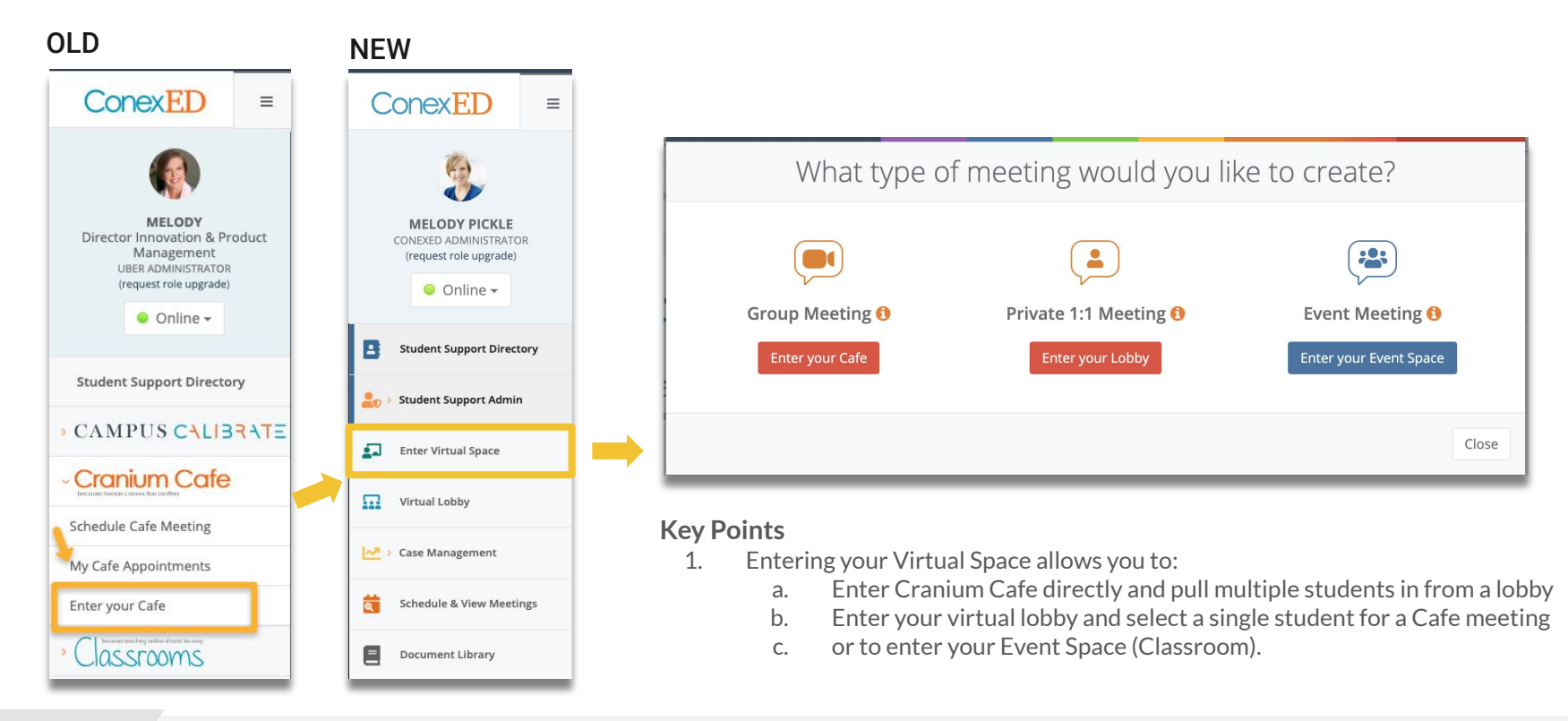

ConexED

### Cranium Cafe

ConexED.

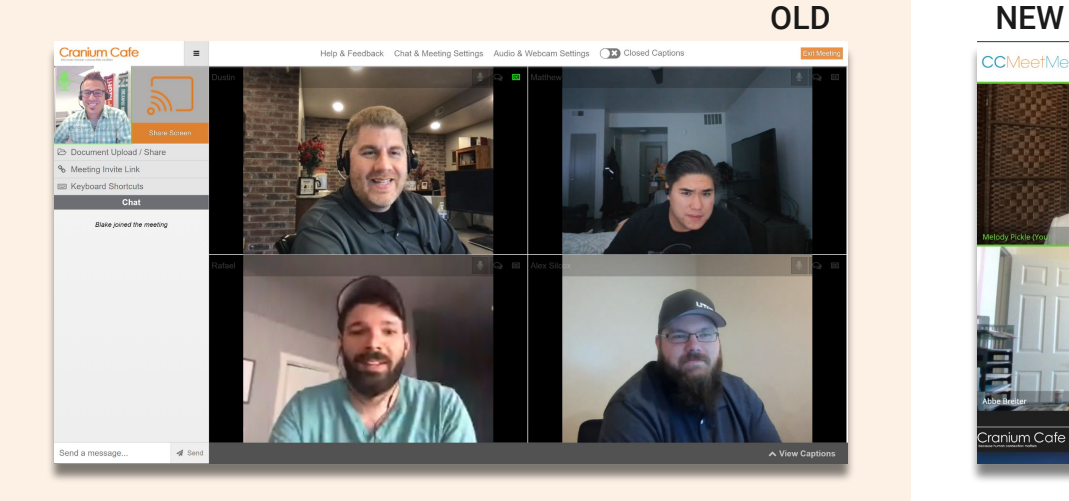

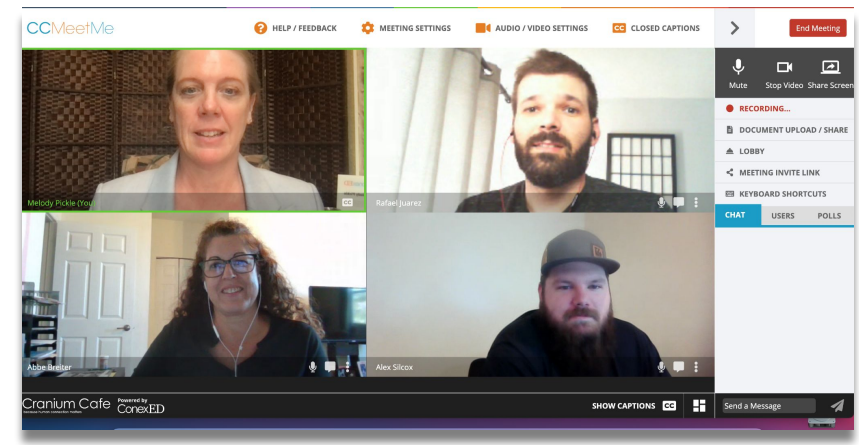

#### **Key Points**

- 1. Navigation is on right-hand side<br>2. Closed captions have been impre
- 2. Closed captions have been improved<br>3. Lavout for mobile devices has been in
- Layout for mobile devices has been improved
- 4. New features:
	- a. Polling
	- b. List of meeting participants
	- c. Full screen view, pin a video stream, and green outline to indicate who is talking

### Cranium Cafe (Meeting Notes)

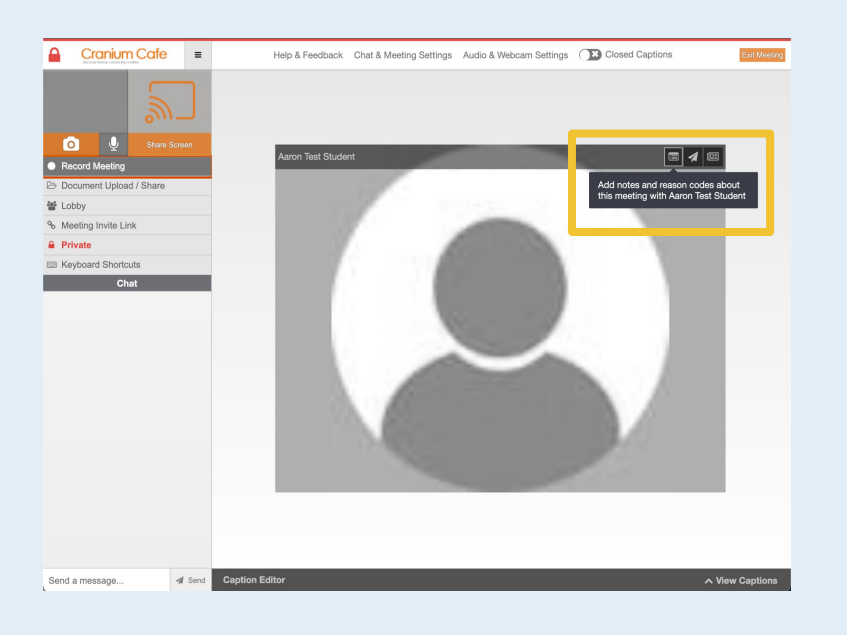

OLD

Conex<sub>ED.</sub>

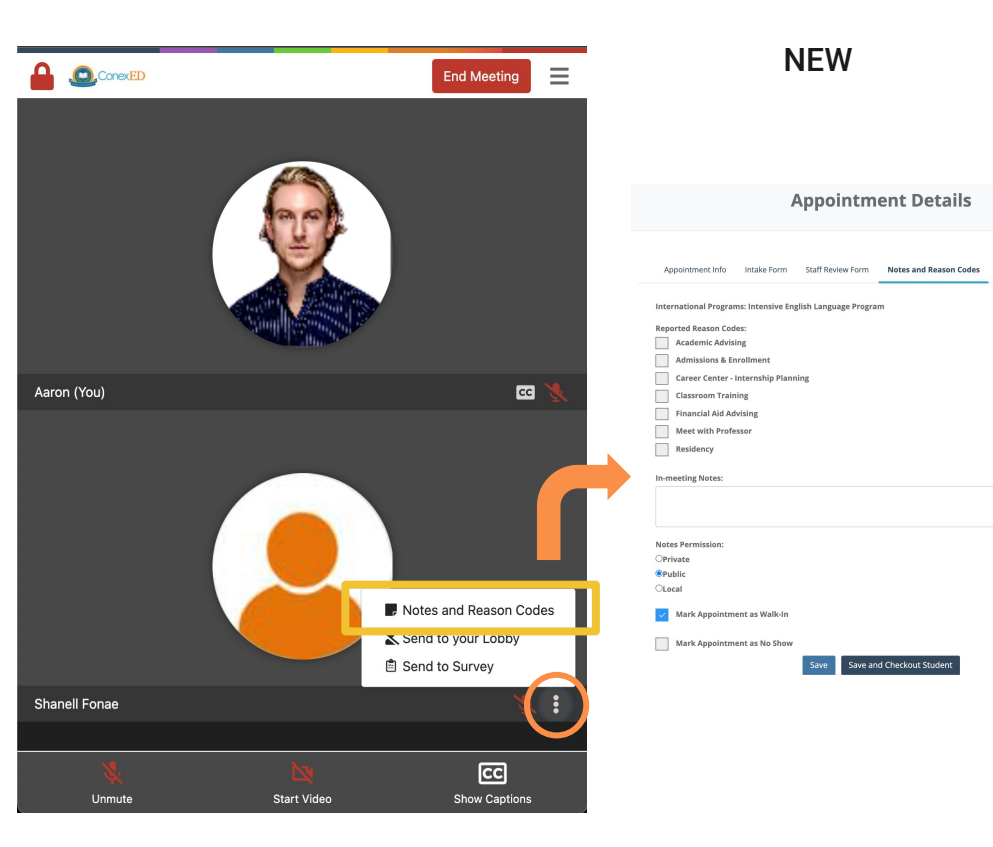

#### **Key Points**

1. Notes and reason codes can be edited in the meeting in real-time -- all in one familiar interface

### Cranium Cafe (Closed Captions)

**ConexED** 

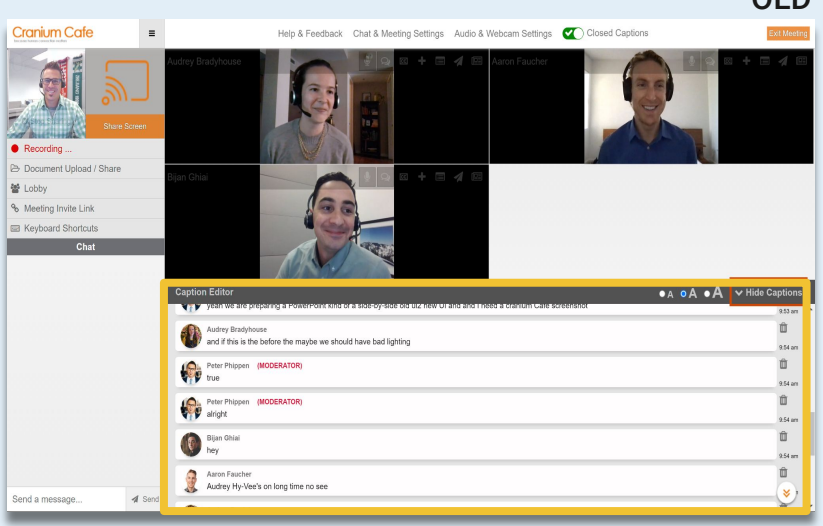

#### OLD NEW**CCMeetMe 2** HELP / FEEDBACK **2** MEETING SETTINGS **1** AUDIO / VIDEO SETTINGS **CO** CLOSED CAPTIONS  $\Delta$ **End Meetin**  $\Box$  $\Box$ Mute Stop Video Share Scr RECORDING... **B** DOCUMENT UPLOAD / SHARE  $A$  LORRY < MEETING INVITE LINK E KEYBOARD SHORTCUTS  $\bullet$   $\blacksquare$ **CHAT** USERS POLLS Cranium Cafe American **HIDE CAPTIONS** u are an editor. Click inside the dotted lines on a caption to begin editing. Changes are saved automatical bbe Breiter, 3:57 PM if you Mouse over it okay Melody Pickle, 3:57 PM  $\bullet$ the caption editor do that's why it's cuz I'm the editor so if you say something or if it thinks you say if you see something like it translate something that you don't want it to say that you said you can say yo Melody Abbe Breiter, 3:58 PM  $\bullet$

#### **Key Points**

 $CUTCUZ$ 

- 1. Improved captioning
	- a. ConexED meets current WCAG 2.2 standard
	- b. Allows the designation of a captioning editor, so that captions can be done in real-time

Send a Message

### Cranium Cafe (Document Sharing)

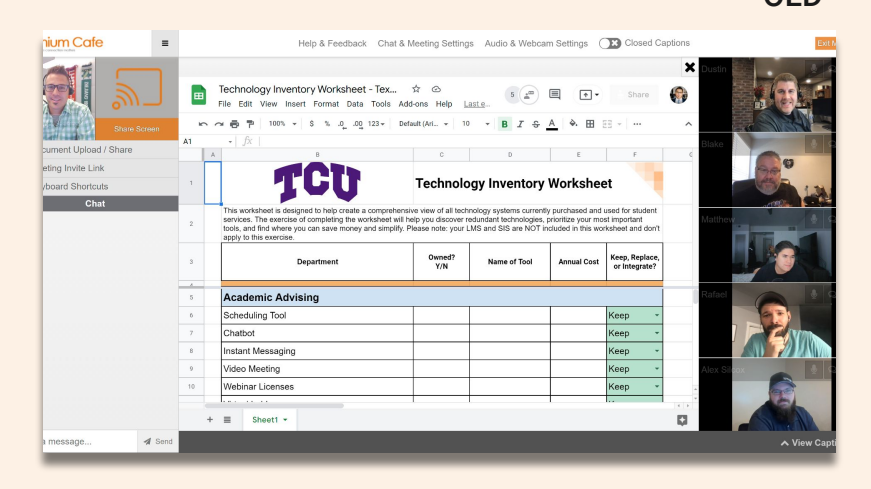

OLD NEW

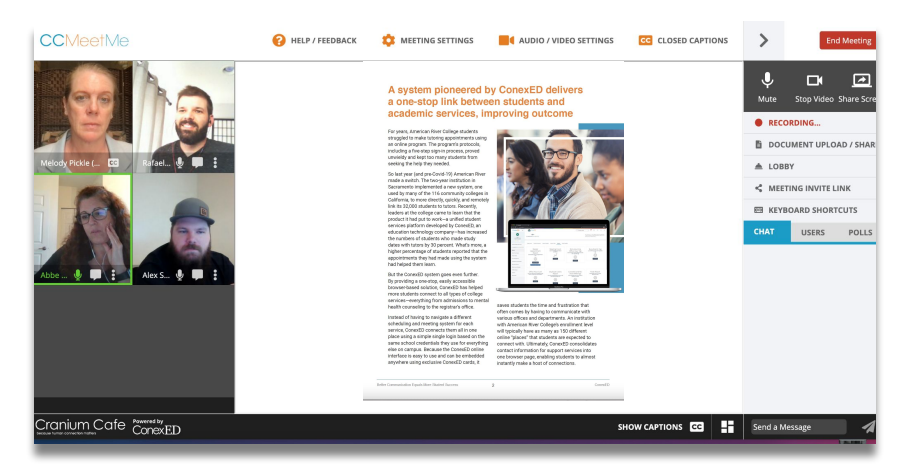

#### **Key Points**

- 1. Document Upload / Share functionality remains the same, offering Google Doc, Whiteboard, and Document Library options
- 2. New meeting UI continuity: tiled participants and green outline to indicate who is talking

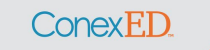

### Classrooms

Conex<sub>ED.</sub>

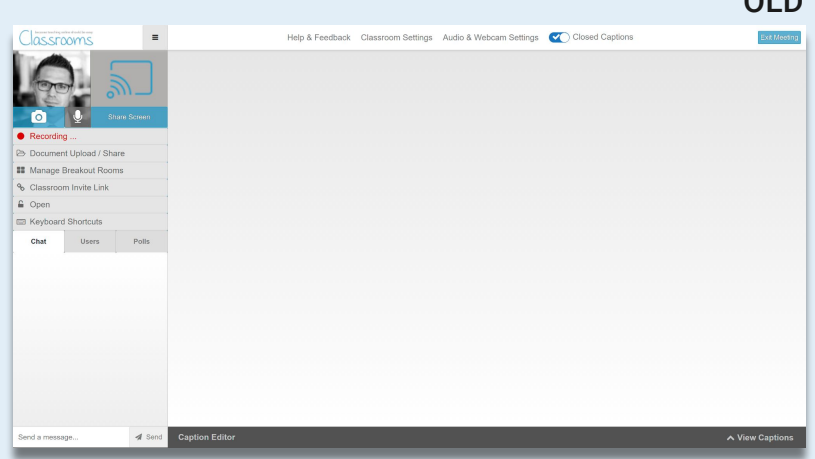

OLD NEW

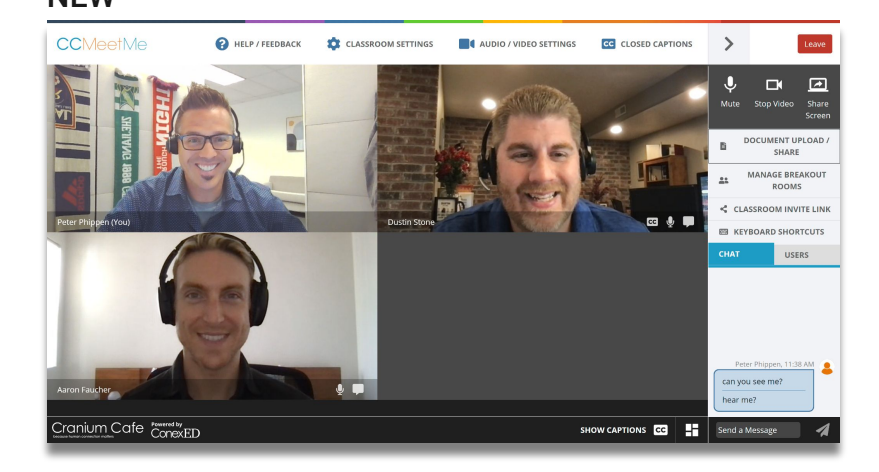

#### **Key Points**

- 1. Improved stability and captioning<br>2. Functionality remains largely the s
- Functionality remains largely the same:
	- a. Breakout rooms, polling, and document sharing are available;
	- b. Menu relocated to the right-hand side.

### Scheduling a Meeting

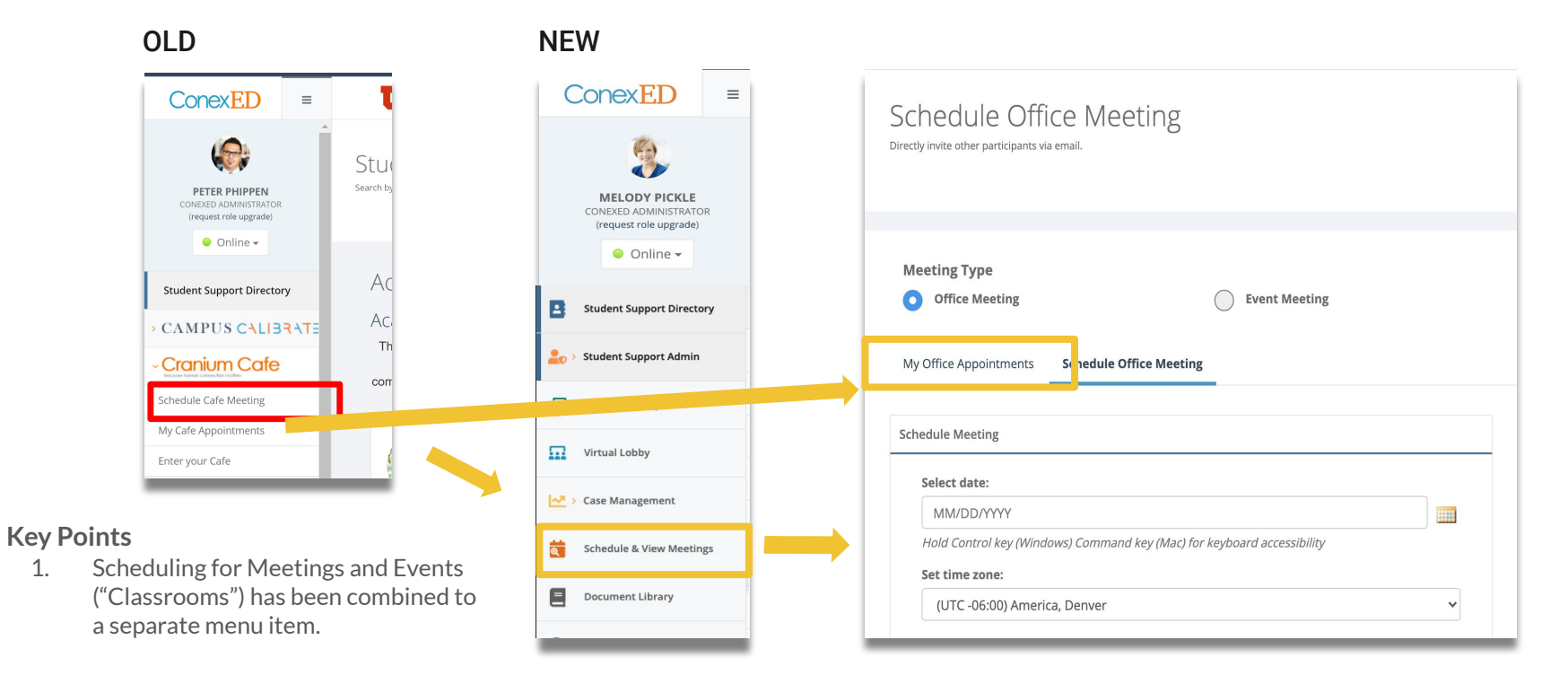

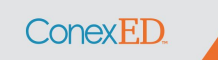

## *Now, let's see it live!*

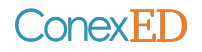

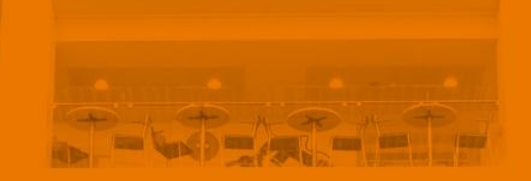

# ConexED | Additional Functionality

### **Instant Chat Messaging**

Staff / Faculty View

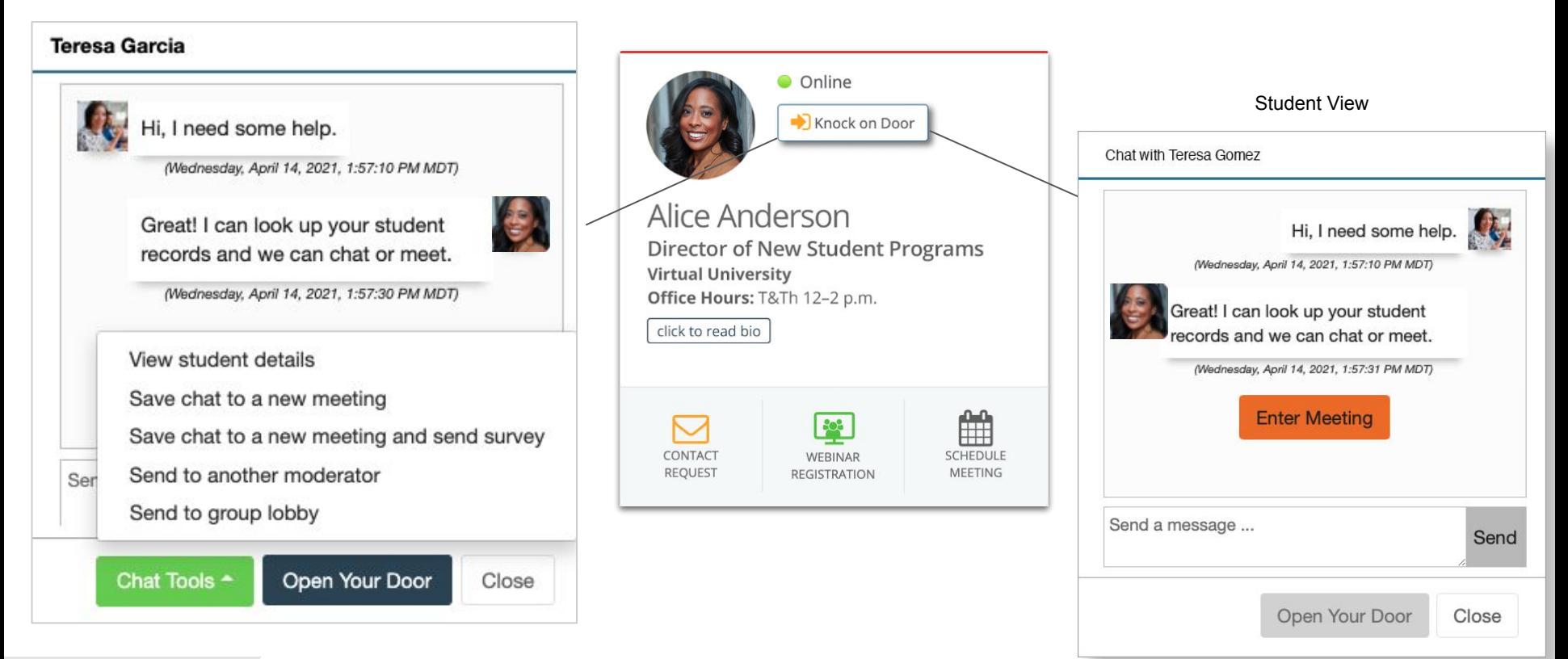

### Conex<sub>ED.</sub>

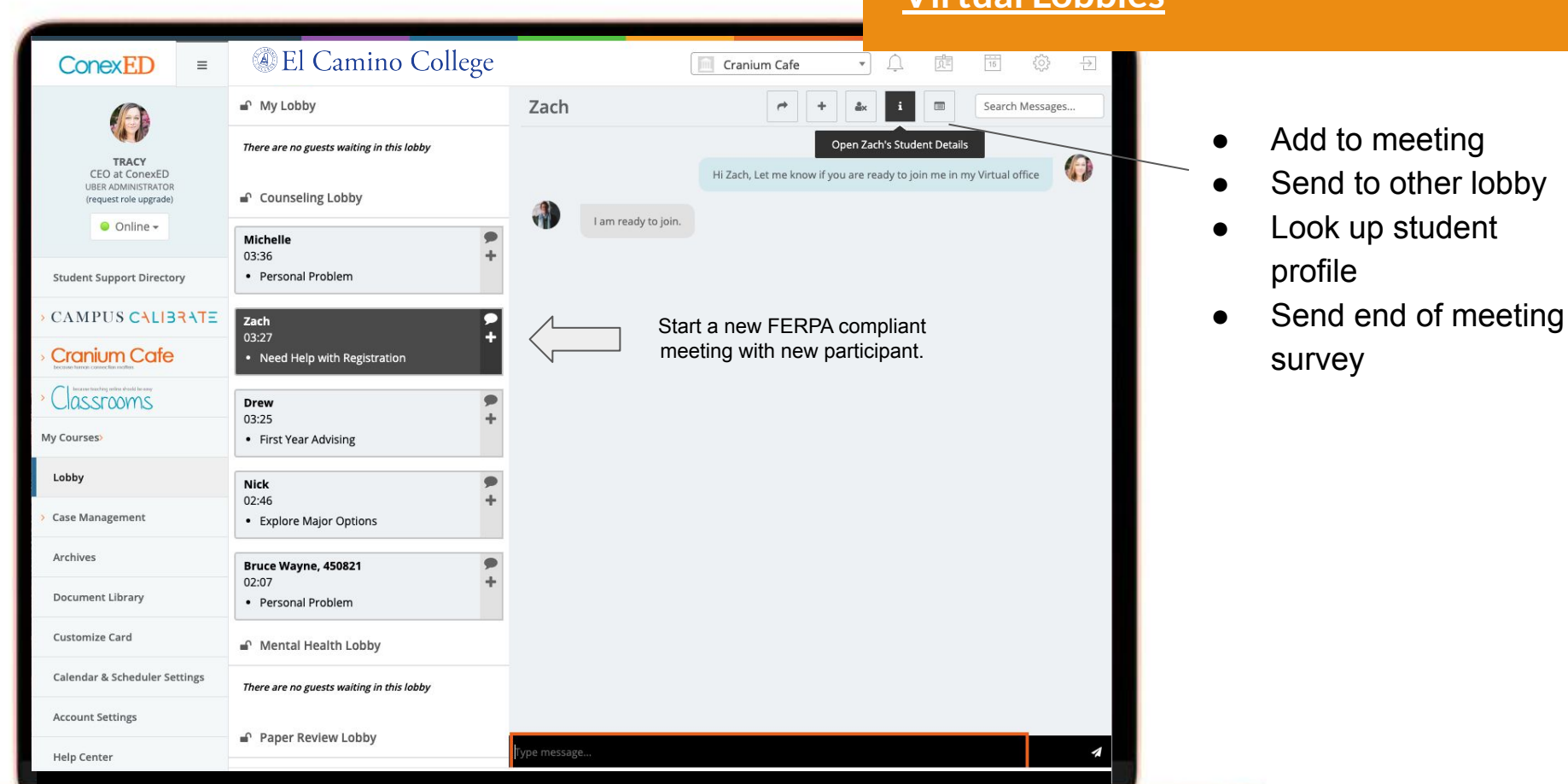

### **Virtual Lobbies**

### **Kiosk & Queuing System**

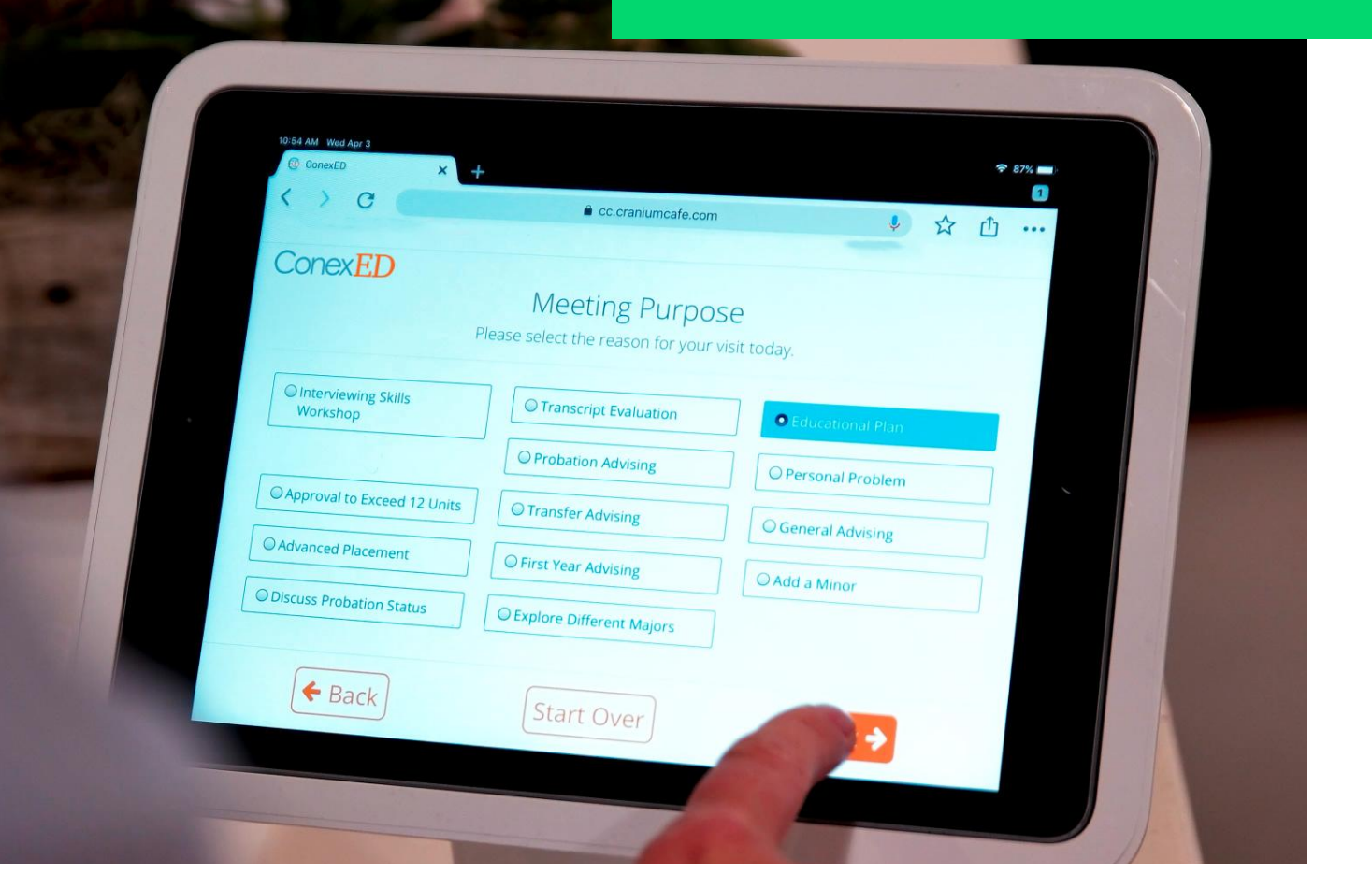

ConexED.

## ConexED | Thank You!